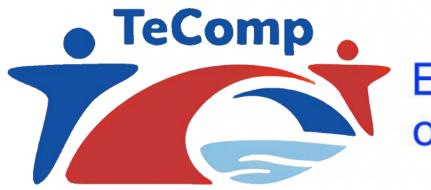

Co-funded by the Erasmus+ Programme of the European Union

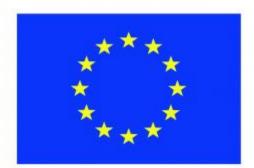

Webinar Ghent University February 10, 2021 Key partners: Novi Sad and Nis

Introduction to the online professional development course "Educational Interaction and Communication"

Prof. Dr. Martin Valcke

# Structure of today's Webinar

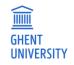

- 1. Intro to an online course in the context of TECOMP
- 2. How to get access to the course environment
- 3. How to implement the course
- 4. Planning

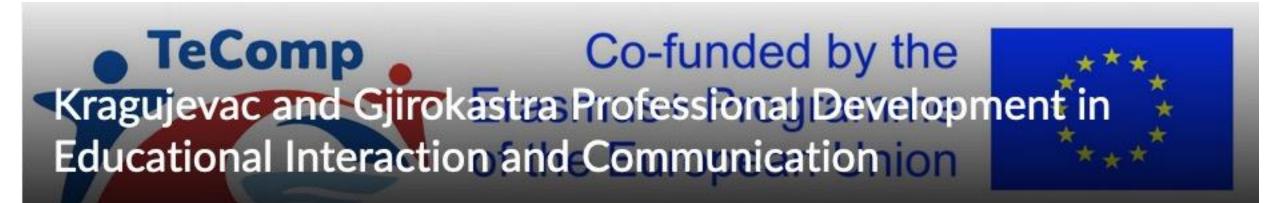

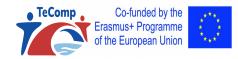

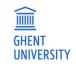

- This course is a 'model' in view of learning about professional development approaches
  - Self directed learning
  - Task based course
  - Scripted group interaction
  - Focus on feedback and feedback
  - Strict timing

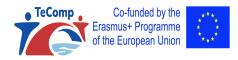

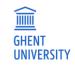

- Self directed learning
  - Teachers/staff work individually when tackling the themes and the related tasks
     Novi Sad and Nis Educational Interaction and Commu...
  - No online sessions
  - Learning path with strict deadlines
  - Monitored by a team teacher (who?)

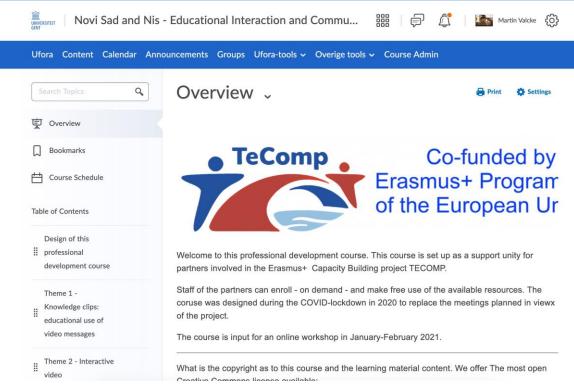

pursue.

- Task based course
  - For every theme
  - Linked to your setting
  - In line with your language/choices

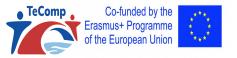

| Assignment in view of this theme                                                          | •  |
|-------------------------------------------------------------------------------------------|----|
|                                                                                           |    |
| 1. Choose a learning objective that matches your university course program. Build on      |    |
| courses you currently tackle; this makes you well acquainted with the objectives you want | to |

2. Develop a scenario in which you pay attention to the following:

- · the learning objective for which you develop this knowledge clip.
- the setting where your recording will take place; not everything can be recorded in whatever space; move away from your desktop or office space; choose a physics lab, a city location, a museum, a library, a music studio ...
- collect additional materials (visual, auditory) that will help you enrich the basic video recording; that can be other video clips; photos, diagrams, figures, tables, text balloons, screenshots, music recordings ...
- Write a scenario in which you enrich the baseline text with the other materials (insert image x here; insert scheme y here, stop here and show the demo for 5 seconds ...
- · make your basic recording of your 'story'.
- · now edit your basic recording by adding the additional materials: music, intro, intermediate slides, text balloons
- create a 'finished product', but check the quality of your product by applying the checklist (see below) to see whether you checked all the boxed in this checklist. If needed and obvious, adjust things immediately. Regarding technical specifications, we ask you to finish the final product as an MP4 file. Most video editing tools use this as a standard output format.
- upload your end product in the locker of your own group in the online UFORA course.

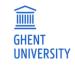

- Scripted group interaction
  - Script is based on giving structured feedback
  - Teachers automatically enrolled in a group of 3 teachers
  - Teacher work individually and interact AFTER individual work

| Groups<br>View Available Groups<br>My Groups |             |            |             |             | in one of   |
|----------------------------------------------|-------------|------------|-------------|-------------|-------------|
| Groups                                       | Members     | Assignment | Discussions | Locker      | Actions     |
| Teacher groups for Novi S                    | Sad and Nis |            |             |             |             |
| Nis 1                                        | 0/2         |            |             | Group Files | Leave Group |
| Nis 2                                        | 0/3         |            |             | Group Files | Leave Group |
| Nis 3                                        | 0/3         |            |             | Group Files | Leave Group |
| Nis 4                                        | 0/3         |            |             | Group Files | Leave Group |
| Nis 5                                        | 0/3         |            |             | Group Files | Leave Group |
| Novi Sad 1                                   | 0/3         |            |             | Group Files | Leave Group |
| Novi Sad 2                                   | 0/3         |            |             | Group Files | Leave Group |
| Novi Sad 3                                   | 0/3         |            |             | Group Files | Leave Group |
| Novi Sad 4                                   | 0/3         |            |             | Group Files | Leave Group |
| Novi Sad 5                                   | 0/3         |            |             | Group Files | Leave Group |

 $\widehat{}$ 

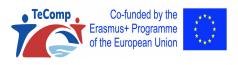

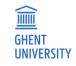

- Focus on feedback (FB) and feed forward (FF)
  - Teacher A gives FB and FF to Teacher B
  - Teacher B gives FB on the FB received

| Criterion                                     | Feedback      | Feed Forward  | Feedback on Feedback                 |
|-----------------------------------------------|---------------|---------------|--------------------------------------|
|                                               | Colleague giv | ving feedback | Colleague reacting to feedback given |
| Is attention paid to stating a very clear and |               |               |                                      |
| operational learning objective beforehand?    |               |               |                                      |
| Is there a clear introductory phase that      |               |               |                                      |
| helps activating prior knowledge in the       |               |               |                                      |
| students? Has the videoclip been              |               |               |                                      |
| positioned within a broader learning          |               |               |                                      |
| trajectory?                                   |               |               |                                      |
| Toi what extent is attention paid to the      |               |               |                                      |
| target audience (fit for this age group and   |               |               |                                      |
| level, address, tone, language usage, direct  |               |               |                                      |
| addressing the audience).                     |               |               |                                      |
| Has the videoclip been split up into          |               |               |                                      |
| sections that can be processed adequately     |               |               |                                      |
| to attain the learning objective?             |               |               |                                      |
| Is sufficient attention paid to a multi-      |               |               |                                      |
| media elaboration (extra multi-media          |               |               |                                      |
| representations based on video,               |               |               |                                      |
| static/dynamic graphics, text, music, sounds  |               |               |                                      |
| ).                                            |               |               |                                      |
| Pace                                          |               |               |                                      |
| Visibility                                    |               |               |                                      |
| Recordability                                 |               |               |                                      |
| Comparability                                 |               |               |                                      |
| Copyright and privacy                         |               |               |                                      |

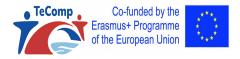

VAKGROEP ONDERWIJSKUND

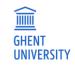

- Strict timing
  - Two weeks
    - Week 1: developing a product
    - Week 2: (a) FB and FF and (b) FB on FB
  - Timing defined by your team and lead teacher (who?)

- Deadline to upload your poster: XXXX

- Deadline to upload your feedback and feed forward for one colleague: YYY

Use the feedback form: Feedback\_poster\_ENb.docx

and save it as follows and upload in the system: "Colleaguegivingfeedback"\_"Colleaguegettingfeedback".doc

- Deadline for uploading your feedback to the feedback having received: ZZZ

Don't forget to reuse the feedback form your received to add your feedback to the feedback. Change the name of the file: Don't forget to save the file as follows "colleaguegivingfeedbacktofeedback"\_"colleaguewhogavefeedback".doc and to uplod it in the system

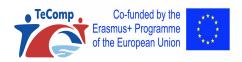

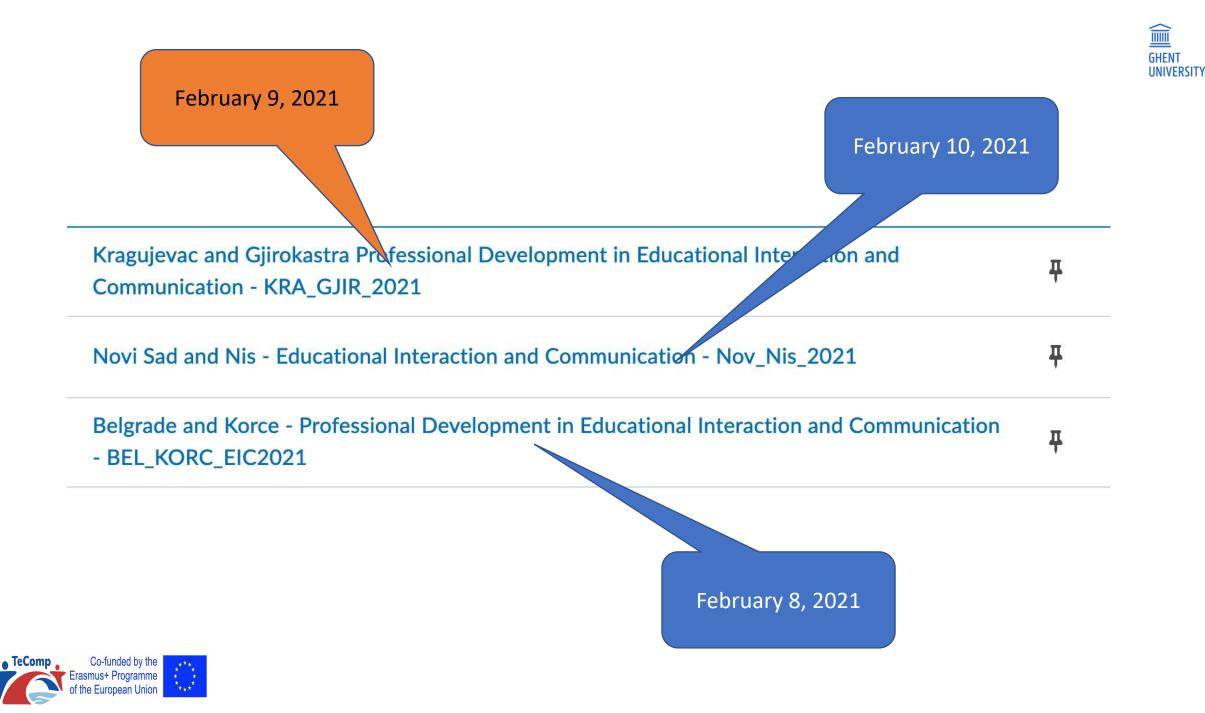

# Structure of today's Webinar

GHENT UNIVERSITY

- 1. Intro to an online course in the context of TECOMP
- 2. How to get access to the course environment
- 3. How to implement the course
- 4. Planning

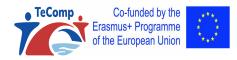

#### How to use Ufora?

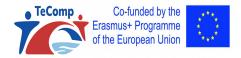

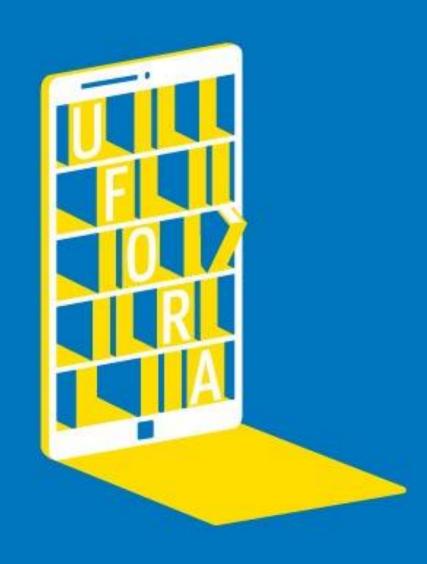

2

1. Surf to <a href="https://ufora.ugent.be">https://ufora.ugent.be</a> and register yourself on Ufora

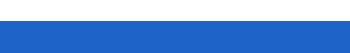

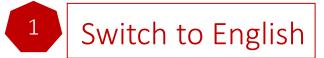

| UNIVERSITEIT<br>GENT                                   | UFORA | Report problem nl en |
|--------------------------------------------------------|-------|----------------------|
| Login<br>Ufora login<br>→ Registration for non-UGent u | Isers | <text></text>        |

**UFORA** 

#### 2. Registration form

Report problem nl en

Register a new Ufora account

#### Attention

UNIVERSITEIT

Ī

GENT

Only create an Ufora account if you don't have an UGent email address. You can only use this account for Ufora courses that don't belong to the official UGhent study guide.

#### First name

Insert first name

#### Last name

Insert last name

Email

#### Insert email

- Complete the registration form (before Thursday)
- You will receive an email (unfortunately in Dutch) to create a password. It is
  important that you remember the password of our learning management system
  during the entire course trajectory.

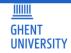

- 2. Registration form
- 3. Send an email to me to link you to the correct version of the course

Martin.Valcke@UGent.be

Take care, indicate clearly which version of the course you want to be enrolled in. It is sufficient to indicate either

Kragujevac and Gjirokastra

- or Novi Sad and Nis
- or Belgrade and Korce

| Kragujevac and Gjirokastra Professional Development in Educational Interaction and Communication - KRA_GJIR_2021 | Ŧ |
|----------------------------------------------------------------------------------------------------|---|
| Novi Sad and Nis - Educational Interaction and Communication - Nov_Nis_2021                                      | Ŧ |
| Belgrade and Korce - Professional Development in Educational Interaction and Communication<br>- BEL_KORC_EIC2021 | Ŧ |

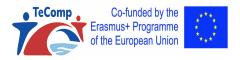

**GHEN1** 

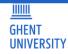

#### Wait untill I give you access to the correct online course version

## PATIENCE

LOADING...

**PLEASE WAIT** 

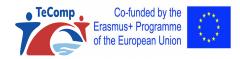

#### <u>IIIIIII</u> GHENT UNIVERSITY

## HOW TO USE UFORA?

4. And now when you enter UFORA again, youwill be able to select your courseWhat if the course setting is wrong and in Dutch

#### Account settings - Ufora in English

|                        | 🛱 🕴 📷 Britt Adams    |
|------------------------|----------------------|
| Ufora 🗸 Agenda UGent 🗸 | Profiel<br>Meldingen |
| Accountinstellingen    | Accountinstellingen  |

#### Accountinstellingen Accountinstellingen Discussies Email Instellingen lettertype Tekengrootte Gemiddeld V Filmquiz bracht knappe ex-yogi van de wijs. Instelling dialoogvenster Wijzig modale dialoogvensters in pop-ups als a) u de website voornamelijk op een klein apparaat weergeeft, b) u de website voornamelijk weergeeft met de stijlbladen uitgeschakeld, c) u ondersteunende technologie (zoals een schermlezer, schermvergroter of spraaksoftware) gebruikt die gebaat zijn bij een eenvoudigere pagina-indeling. Secundair venster weergeven als Dialoogvensters Pop-ups Instellingen HTML-editor Met de HTML-editor kunt u tekst en HTML-code in het systeem invoeren. De editor beschikt over veel aanvullende functies voor tekstoomaak. Als u ondersteunende technologi gebruikt zoals schermiezers, is navigatie door deze functies wellicht moeilijk HTML-editor Rich text-editor uitschakelen en bron weergeven Inhoud lezen

Sommige tools markeren de inhoud automatisch als gelezen als u deze weergeeft door te scrollen. Als u ondersteunende technologie gebruikt zoals een schermiezer, kunt u deze functie beter deactiveren door onderstaand selectievakje in te schakelen.

Items niet automatisch markeren als gelezen bij het scrollen van de pagina

#### Video-instellingen

Met deze instelling zorgt u dat ondersteunende technologieën video's kunnen detecteren. Het gevolg is dat video's menu's overlappen. Dit is niet van invloed op de toegankelijkheid van bepaalde spelers.

umerieke notatie wiizigen die door uw organisatie zijn ingesteld. In sommige oursussen worden uw selecties mogelijk

Videopresentatie optimaliseren voor programmatisch gestuurde hulptechnologieën

Annulerer

#### Landinstellingen en taal

Landinstellingen en taal van voorkeur Nederlands (België) -- Standaard -- Nederlands (België Deutsch (Deutschland)

rançais (France lederlands (België) Opslaan en sluiter

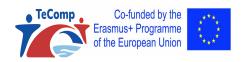

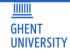

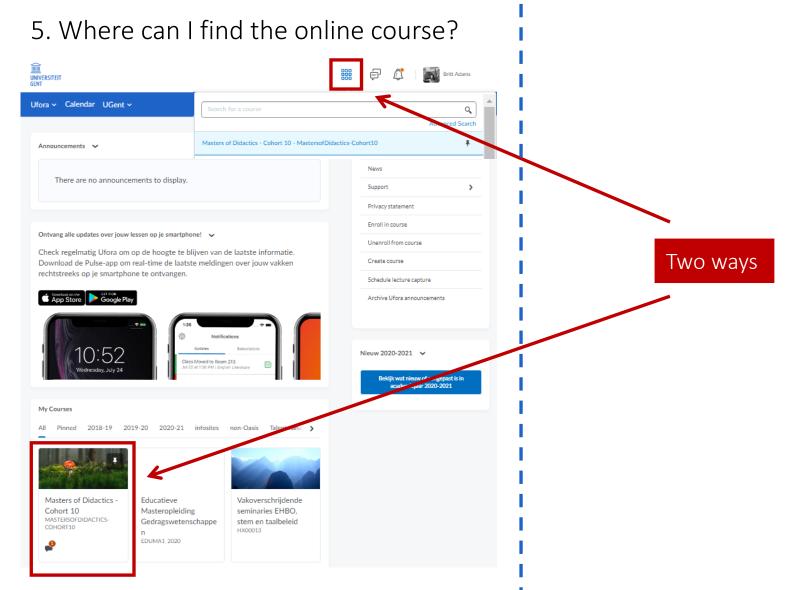

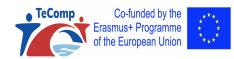

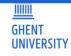

Modu

each

Co-funded by the

TeComp

#### 6. Where can I find the content of the online course?

|                | <b>Novi Sad and</b>                                                                    | Nis - Educational Interaction and Commu                                                          | 器 🗊 🎊 🌇 Martin Valcke 63                                                                                                    |  |  |  |  |
|----------------|----------------------------------------------------------------------------------------|--------------------------------------------------------------------------------------------------|----------------------------------------------------------------------------------------------------|--|--|--|--|
|                | Ufora Content Calendar Announcements Groups Ufora-tools 🗸 Overige tools 🗸 Course Admin |                                                                                                  |                                                                                                    |  |  |  |  |
|                | Search Topics Q                                                                        | Overview ~                                                                                       | 😝 Print 🛛 🏠 Settings                                                                                                    |  |  |  |  |
|                | 토 Overview                                                                             |                                                                                                  |                                                                                                    |  |  |  |  |
|                | Bookmarks                                                                              | • TeComp                                                                                         | Co-funded by                                                                                                    |  |  |  |  |
|                | Course Schedule                                                                        |                                                                                                  | Erasmus+ Program                                                                                                    |  |  |  |  |
|                | Table of Contents                                                                      |                                                                                                  | of the European Ur                                                                                                    |  |  |  |  |
| ule for<br>two | Design of this<br>professional<br>development course                                   | Welcome to this professional development cours<br>partners involved in the Erasmus+ Capacity Bui |                                                                                                    |  |  |  |  |
| ζS             | Theme 1 -<br>Knowledge clips:<br>educational use of<br>video messages                  | Suppodules for                                                                                   | d make free use of the available resources. The<br>n in 2020 to replace the meetings planned in viewx<br>nuary-February 2021. |  |  |  |  |
|                | Theme 2 - Interactive<br>video                                                         | What is the copyright as to this course and the le<br>Creative Commons license available:        | earning material content. We offer The most open                                                                              |  |  |  |  |
| ***            |                                                                                        |                                                                                                  |                                                                                                    |  |  |  |  |

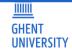

#### 7. Enrol for a group of your university?

| Novi Sad and Nis                                     | s - Educational Interaction and Commu 器                                                                                           | 음 🗊 🎊 🔛 🌇 Martin Valcke (ô)                |
|------------------------------------------------------|----------------------------------------------------------------------------------------------------|--------------------------------------------|
| Ufora Content Calendar An                            | nouncements Groups Ufo a-tools - Overige tools - O                                                                                | Course Admin                               |
| Search Topics Q                                      | Overview 🗸                                                                                                    | 😝 Print 🛛 🏟 Settings                       |
| 它 Overview                                           |                                                                                                    |                                            |
| D Bookmarks                                          | TeComp                                                                                                    | Co-funded by                               |
| Course Schedule                                      |                                                                                                    | Frasmus+ Program                           |
| Table of Contents                                    |                                                                                                    | of the European Ur                         |
| Design of this<br>professional<br>development course | Welcome to this professional development course. This partners involved in the Erasmus+ Capacity Building p                       |                                            |
| Theme 1 -<br>Knowledge clips:<br>educational use of  | Staff of the partners can enroll - on demand - and make<br>coruse was designed during the COVID-lockdown in 20<br>of the project. |                                            |
| video messages                                       | The course is input for an online workshop in January-F                                                                           | February 2021.                             |
| Theme 2 - Interactive video                          | What is the copyright as to this course and the learning<br>Creative Commons license available:                                   | g material content. We offer The most open |

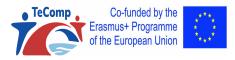

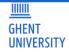

You get your own

'locker' for uploading

### HOW TO USE UFORA?

#### 7. Enrol for a group of your university?

#### Groups

#### Enrol for a group by clicking on a group of YOUR university

| View Available Groups   |             |            |             |                | documents          | /files |
|-------------------------|-------------|------------|-------------|----------------|--------------------|--------|
| My Groups               |             |            |             |                |                    |        |
| Groups                  | Members     | Assignment | Discussions | Locker         | 15                 |        |
| Teacher groups for Novi | Sad and Nis |            |             |                |                    |        |
| Nis 1                   | 0/3         |            |             | Group Files    | Leave Group        |        |
| Nis 2                   | 0/3         |            |             | Group Files    | Leave Group        |        |
| Nis 3                   | 0/3         |            |             | Group Files    | Leav               |        |
| Nis 4                   | 0/3         |            |             | Group Files    | Leave G            |        |
| Nis 5                   | 0/3         |            |             | Group Files    | You can leave a gr | oup if |
| Novi Sad 1              | 0/3         |            |             | Group Files    | you made the wr    | rong   |
| Novi Sad 2              | 0/3         |            |             | Group Files    | choice             |        |
| Novi Sad 3              | 0/3         |            |             | Group Files    | Leave Group        |        |
| Novi Sad 4              | 0/3         |            |             | Group Files    | Leave Group        |        |
| Novi Sad 5              | 0/3         |            |             | 20 Group Files | Leave Group        |        |

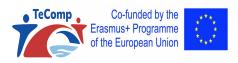

## Videoclip to help you

https://youtu.be/Zt0bmGIFHwU

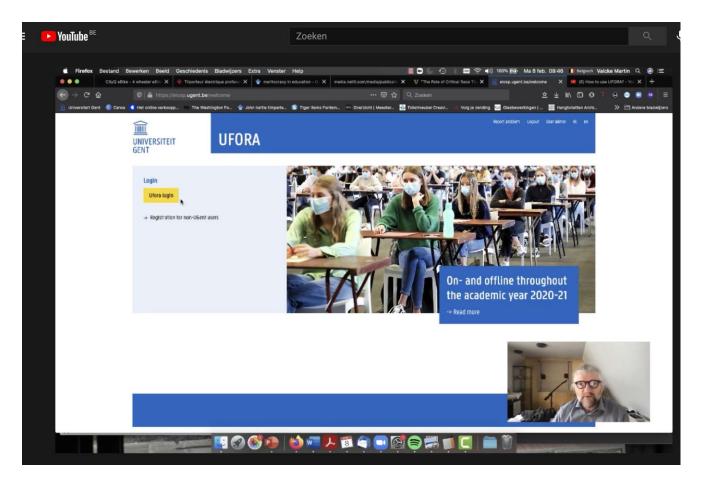

GHENT UNIVERSITY

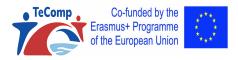

# Structure of today's Webinar

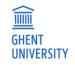

- 1. Intro to an online course in the context of TECOMP
- 2. How to get access to the course environment
- 3. How to implement the course
  - 4. Planning

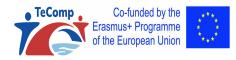

# Implementation of the course

#### 1. Your planning

Decision as to the starting date ? Next Monday February 15th 2021?

- 2. And your university
  - 1. Your team (after registration and enrolment for the course)
  - 2. A "lead teacher" for each university; task
    - 1. Follow up team members
    - 2. Timing
    - 3. Sending mails in case of delays
    - 4. Basic feedback as to input of members

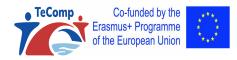

# Implementation of the course

Final event AFTER the course

- 1. Group demo session of individual work
- 2. Reflection on the 'model' Feedback cycle, group work
- 3. Reflection on next steps with such a course

Date final event? Proposal Tuesday June 16 at 15:00

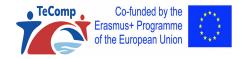

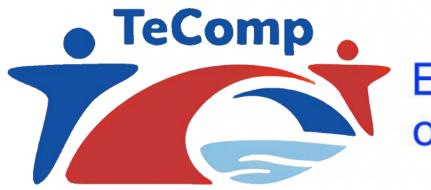

Co-funded by the Erasmus+ Programme of the European Union

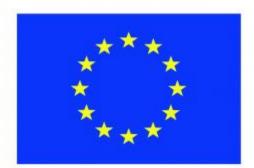

Webinar Ghent University February 10, 2021 Key partners: Novi Sad and Nis

Introduction to the online professional development course "Educational Interaction and Communication"

Prof. Dr. Martin Valcke